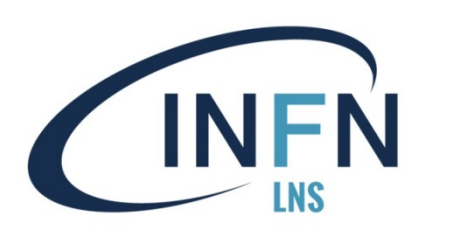

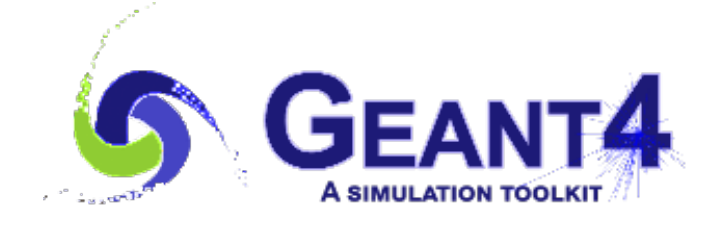

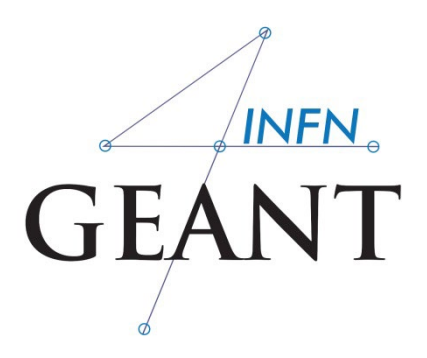

# Geant4 (G)UI

Luciano Pandola INFN – Laboratori Nazionali del Sud

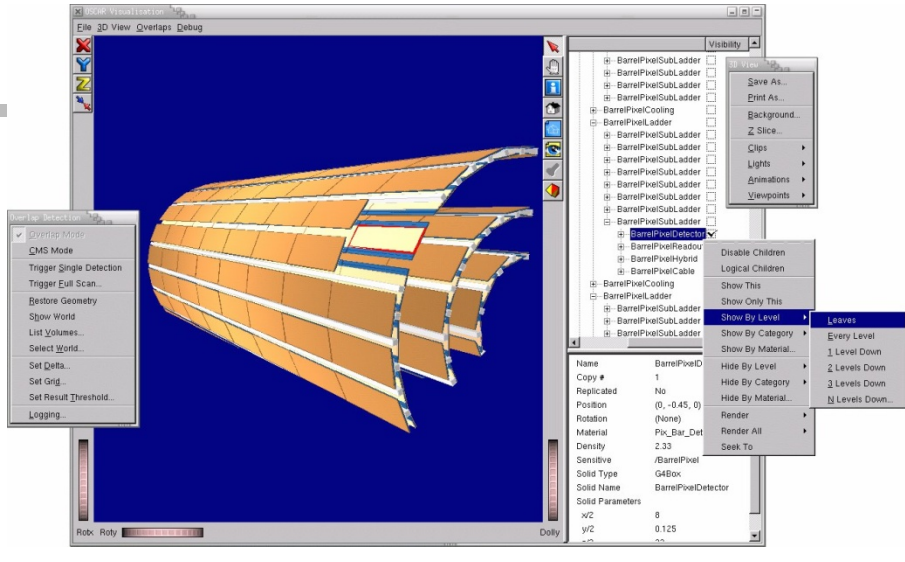

A lot of material by J. Pipek

The 2nd Geant4 School in China, Shandong University, Qingdao, March 25th- 29th, 2019

Three ways of steering the simulation

### **1) hard-coded** application

- no user interaction
- everything specified in the C++ source
- re-compile needed to apply changes

### **2) batch** session

• commands in external macro file

### **3) interactive** session

- real-time command input by user
- textual, graphical, (network-based)

# Select the way of control

```
int main(int argc, char** argv) {
    G4RunManager* runManager = new G4RunManager;
    runManager->SetUserInitialization(new MyDetectorConstruction());
                                                                       main.cc
```
 // Physics list G4VModularPhysicsList\* physicsList = new MyPhysicsList; physicsList->SetVerboseLevel(1); runManager->SetUserInitialization(physicsList);

 // User actions initialization runManager->SetUserInitialization(new MyActionInitialization());

### Insert the control code here!

delete runManager;

# $(1)$  Hard-coded C++

```
 // ...
// User actions initialization
```

```
 runManager->SetUserInitialization(new MyActionInitialization());
```

```
 runManager->Initialize();
runManager->BeamOn(1000);
```

```
 // ...
delete runManager;
```
}

```
• You must initialize and start the run by issuing
 "beam on"
```
Even the number of events has to be specified**!**

# (2) Batch session

}

```
 // ...
// User actions initialization
runManager->SetUserInitialization(new MyActionInitialization());
G4UImanager* UImanager = G4UImanager::GetUIpointer();
G4String command = "/control/execute ";
G4String fileName = argv[1];
UImanager->ApplyCommand(command + fileName);
// ...
delete runManager;
```
**This example gets the file name of the macro** from the command-line argument:

**./myApplication my-macro.mac**

## Macro file: example basic/B1

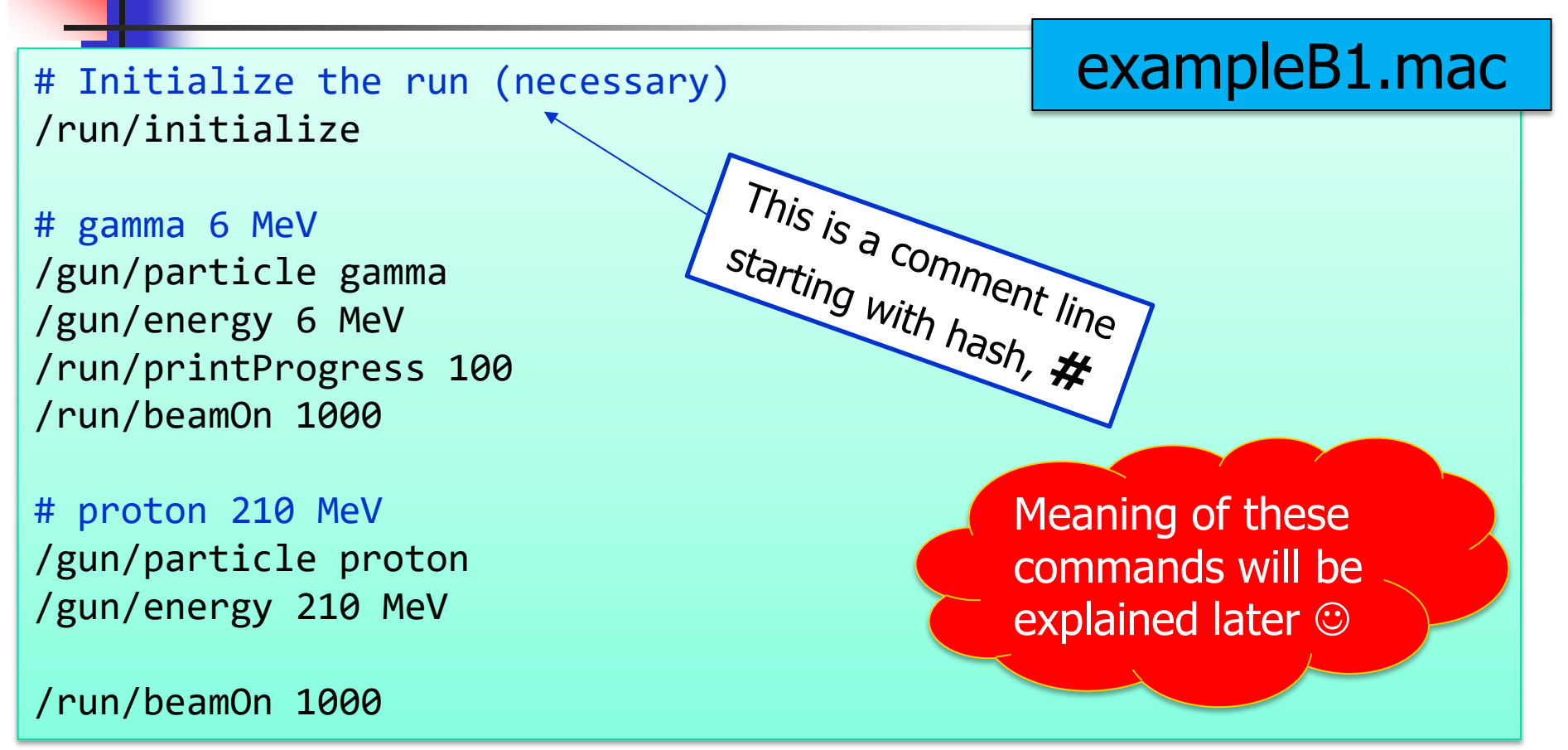

The contents of the file, excluding #comments, are executed line by line in the application  $($   $\rightarrow$  previous slide)

# (3) Interactive session

- **Many different session types, inheriting from G4UIsession** class:
	- command-line based (dumb terminal)
	- **graphical**
	- **special**
	- **v** your own?  $\odot$
- **G4UIExecutive** class enabling to select the appropriate session at runtime, based on the environment variables (recommended)

## 3a: Concrete UI session

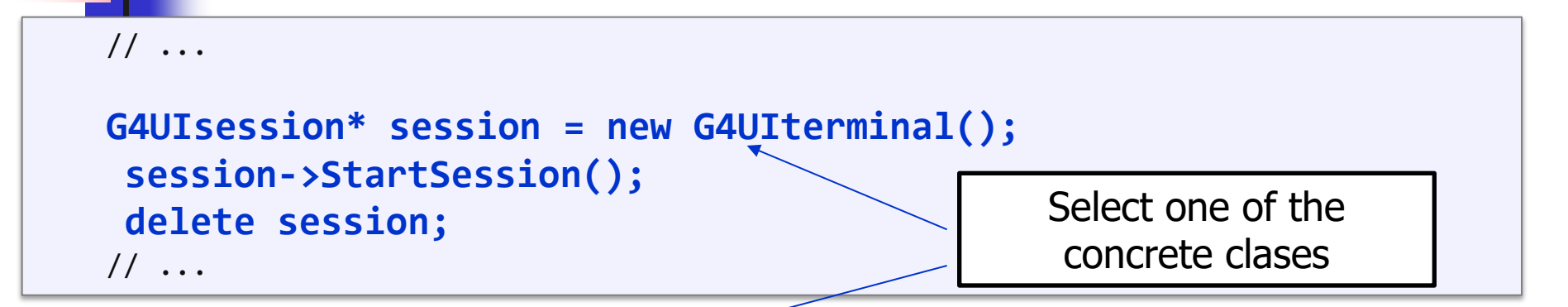

Session types:

…

- **G4UIterminal** command-line (like C-shell)
- **G4UI (t) csh** csh- or tcsh-like specific terminal
- **G4UIQt** modern graphical UI (recommended)
- **G4UIWin32** for windows only
- **G4UIWt** experimental web-browser based
- **G4UIGAG** for GAG java UI

### **Visualization** exampleB1  $\times$  $\theta$  a a  $\theta$  D  $\blacktriangleright$   $\bowtie$   $\bowtie$  $\blacksquare$ Icons Scene tree, Help, History  $0x$ viewer-0 (OpenGLStoredQt) 3 Useful tips Scene tree | Help | History <u>Thu May II 14.46.06 2017</u> Search: Command  $\boxplus$  control  $\pm$  units  $\pm$  process  $\pm$  analysis  $\boxplus$  gui Geant4  $\boxplus$  particle exampleB1 E geometry ⊕ tracking Output **问 図**  $\pm$  event 国 Q  $\boxplus$  cuts 侕  $\pm$  run Frandom # To get nice view Output (Cout) # Make the "World" box invisible  $\pm$  material /vis/geometry/set/visibility World 0 false ⊕ physics\_lists /vis/scene/notifyHandlers  $\pm$  qun # "Envelope" is transparent blue to represent water ⊕ vis /vis/geometry/set/colour Envelope 0 0 0 1 .3  $\boxplus$  heptst /vis/scene/notifyHandlers **Command**  $\pm$  physics\_engine Session: tree Command input

## **G4UIQt** session

## 3b **G4UIExecutive**

- **G4UIExecutive** behaves like <sup>a</sup>**G4UIsession**, but it selects the **most appropriate** concrete session:
	- **Filter** from constructor argument
	- **from environment variables: G4UI\_USE\_QT, ...**
	- **Figure 11 SHOME/.g4Session file**
	- **from the list** (first that applies):

**Available UI session types: [Qt, GAG, tcsh, csh]**

 $\rightarrow$  See from *hands-on session* 

```
 // ...
G4UIExecutive* ui = new G4UIExecutive(argc, argv); 
ui->SessionStart();
delete ui;
// ...
                                                        You may add a third 
                                                        argument here, i.e.
                                                         the session name
```
# ②③ Universal batch/interactive approach

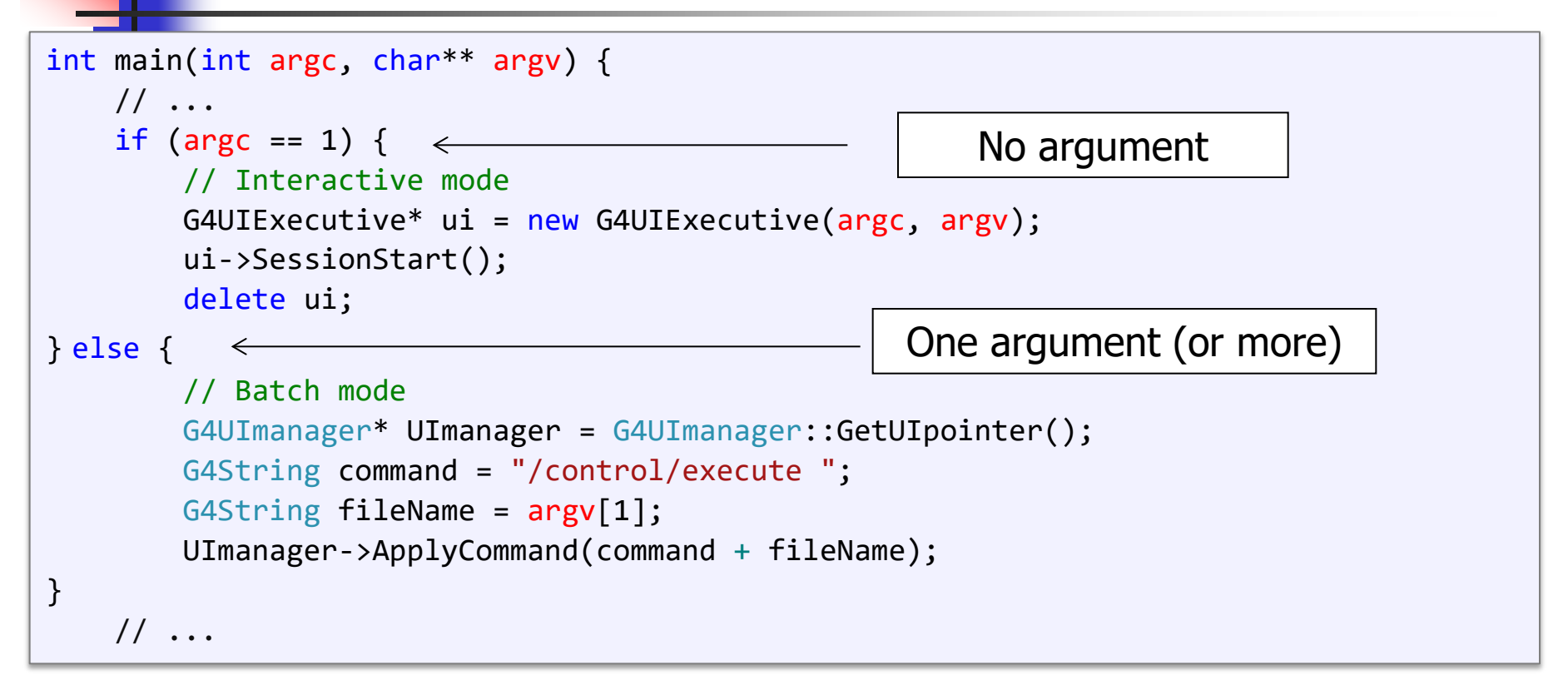

- **Node selected based on application argument:** 
	- **No** argument = **interactive** mode
	- **One** argument = **batch** mode

## Executing macro commands

### **Hard-coded** (!)

```
 // ...
G4UImanager* UImanager = G4UImanager::GetUIpointer();
G4String command = "put your command here";
UImanager->ApplyCommand(command);
// ...
```
### **Batch** session

**put the command in the macro file** 

### **Interactive** session

**u** just type the command in the window or in the terminal line

Example UI commands: a few useful ones…

- **/run/verbose 1**  sets how much output the run manager will print (similar for other classes)
- **/run/initialize** initializes the run (constructing the geometry, physics and preparing the user actions)
- **/run/beamOn 100**  starts a run with 100 events
- **/control/execute macroName**  run all commands contained in a macro file
- A complete list of built-in commands is available in the Geant4 Application Developers Guide, Chapter 7.1

# Hands-on: ready to start!

## Hands-on

**All slides (so far) available in** 

- **http://indico.ihep.ac.cn/event/9624/**
- **Let us start with the exercises:** 
	- **http://202.122.35.42/introduction**
	- **Bookmark this link: all exercises will be uploaded** here
	- Now **task0** available